oracle oci thin PDF

https://www.100test.com/kao\_ti2020/645/2021\_2022\_oracle\_E7\_9A  $\_84$ o $\_c102\_645699.$ htm tomcat , which is a strongly defined by  $\mathop{\rm thin}\nolimits$ database.url=jdbc oracle thin angel/oracle@192.168.55.11 :1530:monitordb 经过上网查询,得到如下结果: jdbc oracle oracle thin angel/oracle angel oracle 192.168.55.11 ip 1530 oracle 1521 monitordb  $\epsilon$  tomcat  $\epsilon$ oracle oci thin tomcat cracle  $\alpha$ hibernate sql sql 1-2 第二条。<br>在他的程序在他自己机器上的tomcat  $\pm$  $\mathbf{S}$ ql  $\lambda$  tomcat  $\lambda$ url oci oci oci thin, thin, the contraction of the contraction of  $\alpha$ oracle client oci thin oci url

jdbc oracle thin @server ip: service jdbc oracle oci: @service oci ip oci thin

Oracle provides four different types of JDBC drivers for use in different deployment scenarios. The 10.1.0 drivers can access Oracle 8.1.7 and higher. While all Oracle JDBC drivers are similar some features apply only to JDBC OCI drivers and some apply only to the JDBC Thin driver. JDBC OCI client-side driver: This is a JDBC Type 2 driver that uses Java native methods to call entrypoints in an underlying C library. That C library called OCI Oracle Call Interface), interacts with an Oracle database. The JDBC OCI driver requires an Oracle client installation of the same version as the driver. The use of native methods makes the JDBC OCI driver platform specific. Oracle supports Solaris Windows and many other platforms. This means that the Oracle JDBC OCI driver is not appropriate for Java applets because it depends on a C library. Starting from 10.1.0 the JDBC OCI driver is available for install with the OCI Instant Client feature which does not require a complete Oracle client-installation. Please refer to Oracle Call Interface for more information. JDBC Thin client-side driver: This is a JDBC Type 4 driver that uses Java to connect directly to Oracle. It implements Oracles SQL\*Net Net8 and TTC adapters using its own TCP/IP based Java socket implementation. The JDBC Thin driver does not require Oracle client software to be installed but does require the server to be configured with a TCP/IP listener. Because it is written entirely in Java, this driver is

platform-independent. The JDBC Thin driver can be downloaded into any browser as part of a Java application. Note that if running in a client browser that browser must allow the applet to open a Java socket connection back to the server.) JDBC Thin server-side driver This is another JDBC Type 4 driver that uses Java to connect directly to Oracle. This driver is used internally within the Oracle database. This driver offers the same functionality as the client-side JDBC Thin driver (above), but runs inside an Oracle database and is used to access remote databases. Because it is written entirely in Java, this driver is platform-independent. There is no difference in your code between using the Thin driver from a client application or from inside a server. The contraction of  $\Gamma$ 

provides four types of JDBC driver. Thin Driver a 100% Java driver for client-side use without an Oracle installation particularly with applets. The Thin driver type is thin. To connect user scott with password tiger to a database with SID system identifier orcl through port 1521 of host myhost using the Thin driver you would write Connection conn = DriverManager.getConnection "jdbc oracle thin: @myhost 1521 orcl" "scott" "tiger"

); OCI Driver for client-side use with an Oracle client installation. The OCI driver type is oci. To connect user scott with password tiger to a database with SID system identifier orcl through port 1521 of host myhost using the OCI driver you would write

Connection conn = DriverManager.getConnection "jdbc oracle oci: @myhost: 1521 orcl" "scott" "tiger" Note that you can also specify the database by a TNSNAMES entry.

You can find the available TNSNAMES entries listed in the file tnsnames.ora on the client computer from which you are connecting. For example if you want to connect to the database on host myhost as user scott with password tiger that has a TNSNAMES entry of MyHostString enter Connection conn = DriverManager.getConnection "jdbc oracle oci8

:@MyHostString","scott","tiger"); If your JDBC client and Oracle server are running on the same machine the OCI driver can use IPC InterProcess Communication to connect to the database instead of a network connection. An IPC connection is much faster than a network connection. Connection conn = DriverManager.getConnection "jdbc oracle oci8 @" "scott" "tiger" Server-Side Thin Driver which is functionally the same as the client-side Thin driver but is for code that runs inside an Oracle server and needs to access a remote server

, including middle-tier scenarios. The Server-Side Thin driver type is thin and there is no difference in your code between using the Thin driver from a client application or from inside a server. Server-Side Internal Driver for code that runs inside the target server that is inside the Oracle server that it must access. The Server-Side Internal driver type is kprb and it actually runs within a default session. You are already "connected". Therefore the connection should never be closed. To access the default connection write

DriverManager.getConnection "jdbc oracle kprb " or DriverManager.getConnection "jdbc default connection You can also use the Oracle-specific defaultConnection

method of the OracleDriver class which is generally recommended

OracleDriver ora = new OracleDriver
(Connection conn = ora.defaultConnection(); Note: You are no longer required to register the OracleDriver class for connecting with the Server-Side Internal driver although there is no harm in doing so. This is true whether you are using getConnection or defaultConnection

) to make the connection. Any user name or password you include in the URL string is ignored in connecting to the server default connection. The DriverManager.getConnection() method returns a new Java Connection object every time you call it. Note that although the method is not creating a new physical connection

(only a single implicit connection is used), it is returning a new object. Again, when JDBC code is running inside the target server

the connection is an implicit data channel not an explicit connection instance as from a client. It should never be closed.

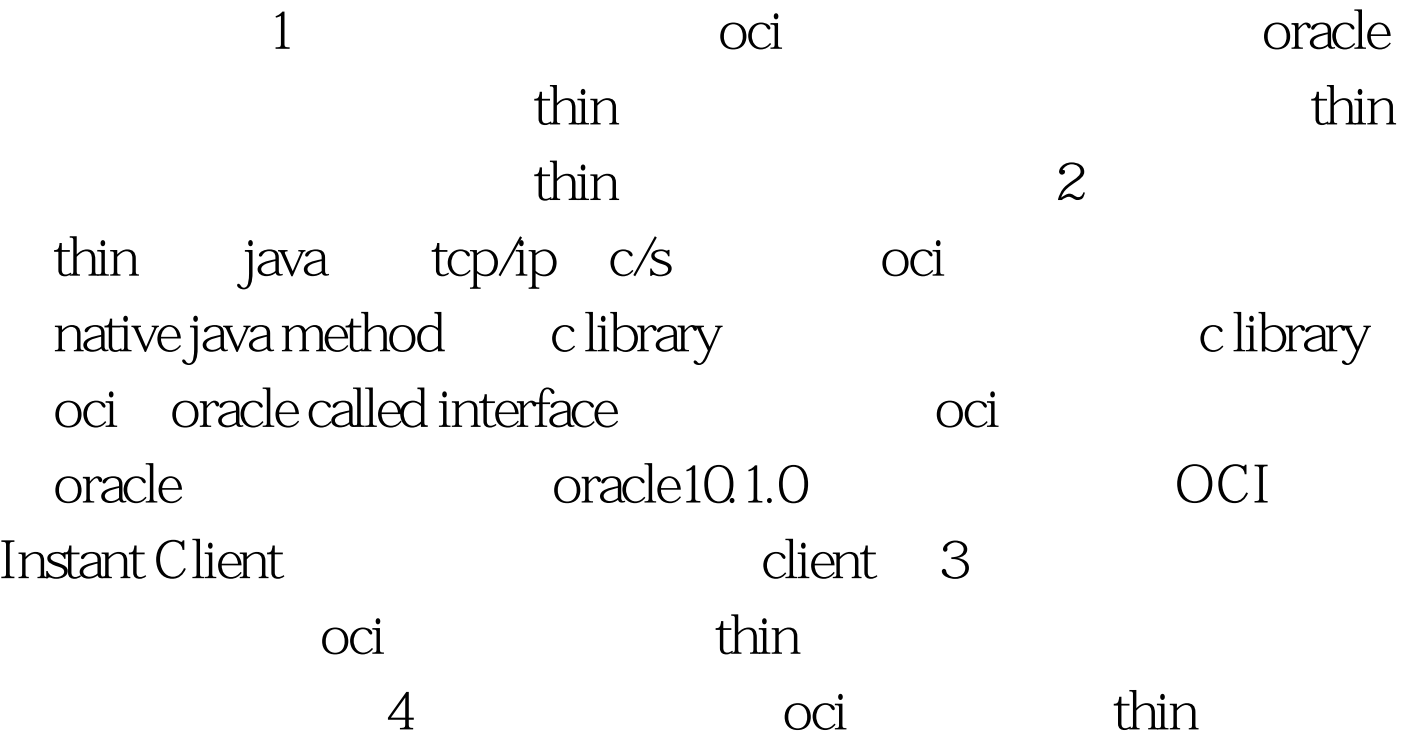

## #0000ff>CRONTAB #0000ff>Oracle Schema #0000ff>Oracle

100Test

www.100test.com